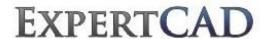

# **ExpertCAD 2012 Release Summary**

**April 2012** 

### Overview

ExpertCAD 2012 is major release that includes enhancements as well as customer requested software modifications and corrections. This release summary briefly describes the software changes for this release.

### Installation

ExpertCAD 2012 is the first release from AMT Software. Accordingly, the installation paths for program files and data files have been modified to reflect this.

By default program files are installed under the directory indicated by the Windows environment variable *ProgramFiles*. For a typical installation on a 32-bit edition of Windows, the program files are installed in:

c:\Program Files\AMT Software\ExpertCAD 2012

On 64-bit editions of Windows the installation path is:

c:\Program Files (x86)\AMT Software\ExpertCAD 2012

| Operating System | Operating System Default Installation Path         |  |
|------------------|----------------------------------------------------|--|
| Windows – 32 bit | C:\Program Files\AMT Software\ExpertCAD 2012       |  |
| Windows – 64 bit | C:\Program Files (x86)\AMT Software\ExpertCAD 2012 |  |

Similarly, program data files are installed where the environment variable *ProgramData* indicates. For a typical installation c:\Program Data\AMT Software\ExpertCAD on Windows Vista, Windows Server 2008 and Windows 7 and c:\Documents and Settings\All Users\Application Data\AMT Software\ExpertCAD on Windows XP.

| Operating System | Program Data Path                                                           |  |
|------------------|-----------------------------------------------------------------------------|--|
| Windows XP       | C:\Documents and Settings\All Users\Application Data\AMT Software\ExpertCAD |  |
| Windows Vista    | C:\Program Data\AMT Software\ExpertCAD                                      |  |
| 2008 Server      | C:\Program Data\AMT Software\ExpertCAD                                      |  |
| Windows 7        | C:\Program Data\AMT Software\ExpertCAD                                      |  |

### Automatic Migration of Data from a Previous Version

At the conclusion of the installation process, the installation program will inspect your computer looking for a previous version of ExpertCAD. If any previous version of ExpertCAD is detected on the computer, the data files and settings for the most recent version of ExpertCAD are copied to the new installation path. This means that if you have customized program data files such as fonts or library macros, those file(s) will be copied to the new installation path for program data.

When you start an application for the first time, any custom configuration file that from a previous version in your personal folder (e.g. ExpertCAD.cfg) is copied to the new installation path, updated and sourced into the program. You do not need to copy these files yourself.

### ExpertCAD 2012 Program Group

ExpertCAD 2012 is installed entirely separately from any previous versions of the software. It is not necessary to uninstall older version(s) of the software. In fact you can continue to use both 2012 and older versions if you wish on the same computer.

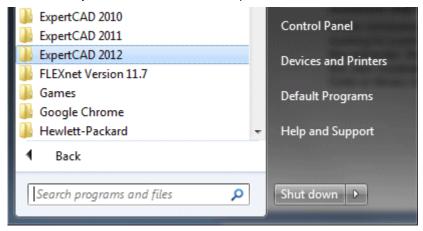

This computer has ExpertCAD 2012 and earlier versions (2011 and 2010) installed on it.

#### Licensing

If you are using floating licenses, a new license file will be sent you via e-mail prior to or concurrent with the shipment of your 2012 software. Because the licensing authority has changed to AMT Software it is necessary for you to install the FlexNet floating license software from Flexera along with your new license file. The software for this installation is included on the CD with your ExpertCAD software.

AMT Software has licensed both the 32-bit and 64-bit editions of FlexNet. This means that you can designate a 64-bit computer as the license server. This was not possible in previous releases.

If you are using node-locked licensing (USB key) you will **not** need to update your hardware key. There are no changes for node-locked licensing.

# **Platform Support**

| Operating System    | 32-bit | 64-bit | Revision Level |
|---------------------|--------|--------|----------------|
| Windows 7           | ✓      | ✓      | All            |
| Windows Vista       | ✓      | ✓      | All            |
| Windows Server 2008 | ✓      | ✓      | All            |
| Windows XP          | ✓      | ✓      | All            |
| Windows 2000        | *      | *      | None           |

#### Operating System Notes:

- Parallel port dongles are supported for Windows XP 32-bit operating system only. All other platforms require a USB dongle.
- Windows 2000 is no longer a supported operating system. The software will not install on a Windows 2000 operating system. You must upgrade your computer to a modern version of Windows to install ExpertCAD 2012.
- ExpertCAD 2012 is compatible with both the 32-bit and 64-bit version of Microsoft Windows.

• 32-bit and 64- bit editions of the software are provided on the installation CD. For 64-bit systems, you may choose to install either the 64-bit or the 32-bit edition on the first page of the installation program.

# Software Updates

A new menu item in the Help menu will check our web site for any software updates that have been published since the last time you updated your software.

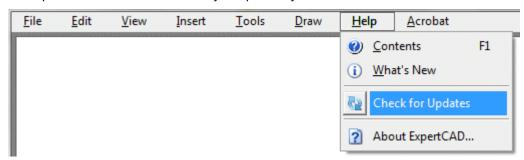

Choosing Check for Updates runs an application program that contacts our web site and checks available update(s) for your software against your currently installed version. If there is an update you'll be asked whether or not you wish to install it. By providing this feature we can make it possible to provide you with timely updates as they become available without having to wait for the next release or service pack.

# Revised Help System

The Help provided with your software has been revised and updated to use HTML format. Virtually all the relevant product documentation can be viewed and navigated using any internet browser (Internet Explorer, Chrome, Firefox, ...). Previous versions used a compiled HTML format (.chm) which became problematic because the help could not be launched from newer versions of browsers because of security measures that have been added to those programs.

### **Enhancements and Corrections**

An option has been added to the File I/O property sheet of the Tools/Options dialog to allow you to automatically terminate a session when it has been idle for a designated period of time:

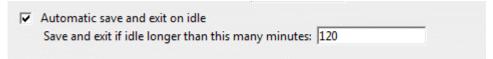

In the example above, if the application is idle for 2 hours, the program will save the design currently being worked on and exit. This can be helpful for offices that use floating licenses to release a license for use by others. This option is available in both ExpertCAD and ExpertCAM.

The *make-boundary* command has been corrected to work properly regardless of the position of the geometry on the drawing. The previous version could cause a segmentation violation. Crosshatching and area properties use this command to find the periphery of the boundary to use in the absence of a current line hence those features were prone to fail.

The class *attribute* has been corrected to include all entities with the specified attribute name and optional value(s).

A segmentation violation when inserting a call to a nested symbol into a drawing has been corrected. Nested symbols (symbols with calls to other symbols) are allowed so long as the nested call doesn't reference itself.

The command *clip* has been corrected for function properly. The previous version would cause a segmentation violation to occur.

The *Fit to paper* option on the Print/Plot property sheet in the Tools/Options dialog has been corrected to function properly.

The mold components library module has been overhauled to correct a number of issues with the user interface.

The -s option for the AutoCAD to ExpertCAD translator has been corrected to force the drawing standard specified by this option to be use.

Drawing standard (DIN, ANSI, ISO, ...) was not being recognized when a drawing was written to AutoCAD format then imported back into ExpertCAD.

When converting to AutoCAD format, the software will automatically correct for duplicate layer names in the ExpertCAD data file. Duplicate layer names are allowed in ExpertCAD but illegal in AutoCAD.

Importing an AutoCAD drawing with a crosshatch entity with a boundary consisting of a 180-degree semi-circle has been corrected to correctly convert to an ExpertCAD crosshatch entity.

DIN standard basic dimension types are not correctly interpreted when written to AutoCAD format then imported back into ExpertCAD. Previous versions would not recognize that the dimensions were basic dimensions when importing the AutoCAD data.

The handling of ISO characters has been revised to work properly when translated to other file formats (e.g. AutoCAD, IGES). In the previous release, characters outside the ASCII range of characters could be misinterpreted and either omitted or incorrectly mapped to a different character.

Discrete cases of mirrored crosshatch entities in AutoCAD data files were incorrectly interpreted when the file was imported into ExpertCAM for machining.

The Zoom to Selection feature has been added to ExpertView.

A "safe mode" has been added to ExpertCAD and ExpertCAM. Using the command line switch /SAFE will cause the applications to ignore importing any customizations (.cfg files, library modules, etc) that would normally be loaded when the application is started. This can be useful to determine if a customization file is the cause of a malfunction in the application.

The Help button on the WinPlot dialog has been corrected to bring up the appropriate help documentation

The ScriptLink text buffers APPDATA\_PATH and COMMON\_APPDATA\_PATH have been implemented as read/write text buffers. This allows for customers to change the path where the application look for their configuration files and external data files. In previous releases, these were always read-only.

The width of property sheets in tabbed dialogs was too small depending on the font used by Windows. These dialogs have been corrected to size properly to accommodate different font sizes.

Save dialogs have been corrected to allow files to be saved at the root level of a file system (e.g. C:\).

# Resolved Software Requests

When you report a problem or request an enhancement, our customer service representative will input your request into our software lifecycle management system and give you an ID number. Listed in the table below are the ID number and a synopsis of each record from our system that has been discharged for this release.

| Record ID | Synopsis                                                                                                    |  |  |
|-----------|----------------------------------------------------------------------------------------------------|--|--|
| 86        | The crosshatch in this AutoCAD file cannot be imported into ExpertCAM for machining.                                                                         |  |  |
| 88        | The default file name supplied for Save file dialogs omits the '\' character(s).                                                                             |  |  |
| 89        | Can't translate this ExpertCAD file to PDB format.                                                                                                    |  |  |
| 90        | Some entities are missing when this AutoCAD file is imported into ExpertCAD                                                                                  |  |  |
| 91        | Zoom to Selection feature is missing in ExpertView.                                                                                                    |  |  |
| 102       | Add a command line switch for "safe mode" that would start an application but not source in any configuration files.                                         |  |  |
| 103       | The examples shown in the ExpertCAD Reference Manual for use of the 'intersect' command are incorrect.                                                       |  |  |
| 105       | The Send to Prospector menu items in the File menu do not activate even though Prospector is installed.                                                      |  |  |
| 112       | Allow licensing of AMT software using remote desktop with a USB security key on the server.                                                                  |  |  |
| 123       | The Print/Plot property sheet doesn't update with the latest information from the plotcap file.                                                              |  |  |
| 143       | The setting for the name of the font to use in the message area is not being saved to the configuration (.cfg) file.                                         |  |  |
| 144       | The Help button on the WinPlot dialog application does not bring up the help for WinPlot.                                                                    |  |  |
| 146       | The Import/Export page of the Tools/Options property sheet is not wide enough to allow the drop-down control on the right side of the dialog to be accessed. |  |  |
| 150       | Create a log file to report the actions taken to finalize installation of the software.                                                                      |  |  |
| 152       | The 'Fit to paper' switch on the Print Plot property sheet in the Options dialog is not working properly in ExpertCAD.                                       |  |  |
| 2887      | Add a "safe mode" option to ExpertCAD and ExpertCAM to prevent customizations (.cfg files) from being imported during startup.                               |  |  |
| 2926      | Help documentation for the software needs to be in HTML format instead of CHM to it can be opened from inside a web browser.                                 |  |  |
| 2939      | Allow the text buffer APPDATA_PATH and COMMON_APPDATA_PATH to be changed to point to a path other than what the Windows environment variables specify.       |  |  |
| 2940      | This ExpertCAD drawing won't translate to AutoCAD DXF format.                                                                                                |  |  |
| 2941      | Selecting the area icon in the measure pop-up in ExpertCAD will cause a seg-v if the object is not the current line.                                         |  |  |
| 2942      | Add the ability for the applications to check for updates on the web, download them and install them.                                                        |  |  |
| 2943      | The mold components database isn't working for items like socket-head cap screws in ExpertCAD.                                                               |  |  |
| 2944      | The make-boundary command is not working correctly in ExpertCAD causing crosshatch to fail if the there is no current line.                                  |  |  |
| 2946      | The class 'attribute' is not working correctly in ExpertCAD.                                                                                                 |  |  |
| 2947      | The prpanel command does not work on 64-bit editions of the software.                                                                                        |  |  |
| 2948      | The link for display of help on mold components point to the wrong help document.                                                                            |  |  |
| 2949      | Unnecessary file are installed as part of the mold components library when ExpertCAD is installed.                                                           |  |  |
| 2950      | Add new commands to ScriptLink for sorting a list of items.                                                                                                  |  |  |
| 2952      | The command 'clip' is causing a segmentation violation in ExpertCAD.                                                                                         |  |  |
| 2951      | The Help button on the WinPlot dialog does not work.                                                                                                    |  |  |
| 2953      | The 'Fit to paper' switch on the Print Plot property sheet in the Options dialog is not working properly in ExpertCAD.                                       |  |  |
| 2955      | This crosshatch entity isn't maintained as a crosshatch entity when written to AutoCAD format and then imported back into ExpertCAD.                         |  |  |
| 2956      | ExpertCAD can't read this AutoCAD .dwg format drawing that was written from ExpertCAD.                                                                       |  |  |
| 2957      | The drawing standard in ExpertCAD (DIN, ANSI,) isn't always being maintained when the file is written in AutoCAD format then imported back into ExpertCAD.   |  |  |

| 2958 | The option in ExpertCAD to explicitly state what drawing standard to use when importing an AutoCAD file is not working for DIN standard. |  |  |  |  |
|------|----------------------------------------------------------------------------------------------------|--|--|--|--|
| 2959 | Basic dimensions for DIN standard drawings exported from ExpertCAD in AutoCAD format then imported back into ExpertCAD are not correct.  |  |  |  |  |
| 2960 | Upgrade floating license support to allow for the use of a 64-bit operating system as the license server.                                |  |  |  |  |
| 2961 | Add an option so after a specified amount of inactivity the product will exit.                                                           |  |  |  |  |
| 2962 | Swedish characters are not being converted correctly when written to AutoCAD format and imported back into ExpertCAD.                    |  |  |  |  |
| 2963 | Add the AutoCAD feature 'audit' to audit the input file and correct errors prior to translation.                                         |  |  |  |  |
| 2966 | The OK, Cancel and Save buttons are missing on the color editor if the display is set to 125% on Windows 7.                              |  |  |  |  |
| 2967 | The 'pushnearest' primitive command group in ExpertCAD doesn't work correctly if a small hit radius is specified.                        |  |  |  |  |
| 2968 | ExpertCAM is not honoring 'split moves' to break up the motion when cutter compensation is applied.                                      |  |  |  |  |
| 2969 | Execution of this custom macro causes the 'fit' command to fail in ExpertCAD.                                                            |  |  |  |  |
| 2970 | Default name for output of a PDF file replaces the edit file extension with '.pdf' instead of appending '.pdf' to the name.              |  |  |  |  |
| 2971 | Correct memory leak when new macros or text buffers are created.                                                                         |  |  |  |  |
| 2972 | The AutoCAD to ExpertCAD translator outputs redundant text buffer definitions.                                                           |  |  |  |  |
| 2974 | Add ScriptLink primitive command '.macro' to allow a macro definition to override a read-only macro or primitive command.                |  |  |  |  |
| 2975 | When using a default extension for file names, always append to the specified file instead of replacing the current extension.           |  |  |  |  |
| 2976 | Dimensions that don't create extension or dimension lines prevents the 'fit' command from working properly.                              |  |  |  |  |
| 2982 | Reading this drawing into ExpertCAD causes an error message to be output when restoring the named layers.                                |  |  |  |  |
| 2983 | Licensing error message dialog is being posted underneath the splash screen instead of as the top-most window.                           |  |  |  |  |
| 2984 | Some installations omit component(s) that are needed to enable Check for Updates feature.                                                |  |  |  |  |
| 2985 | Some installations omit component(s) that are needed to enable Check for Updates feature.                                                |  |  |  |  |
| 2986 | Installation on a computer with a 32-bit processor running Windows 7 is failing to complete properly.                                    |  |  |  |  |
| 2987 | Installation on a computer with a 32-bit processor running Windows 7 is failing to complete properly.                                    |  |  |  |  |
| 2988 | Floating license installation omits configuration of the Windows firewall if the 'Skip' option is chosen during installation.            |  |  |  |  |